**Athlete Registration can be customized to gather the information your organization requires. To get to the Required Fields, select ADMIN—> Set Required Fields.**

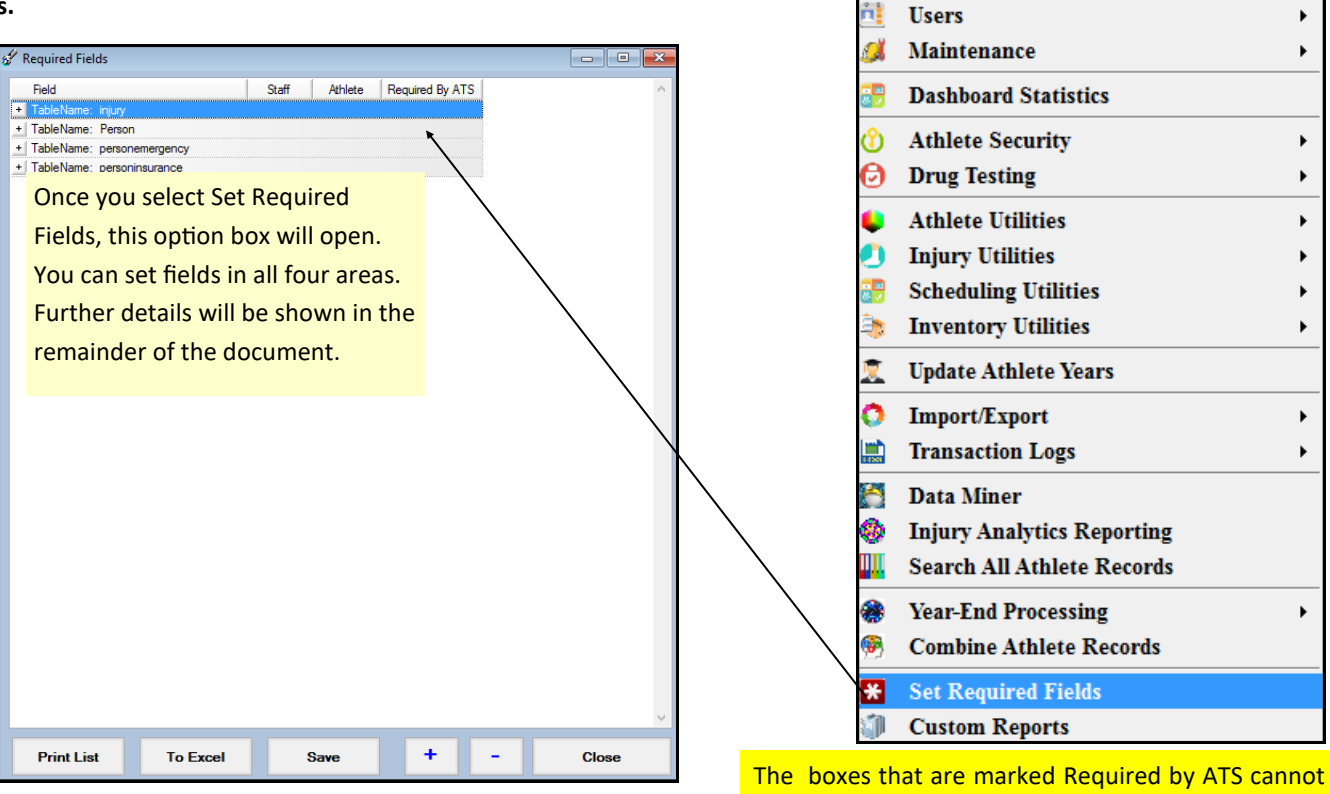

be unchecked and are system requirements

**Admin** 

ÿ.

**Site Info** 

**Windows** 

Help

▶

**Add/Update Teams & Organizations** 

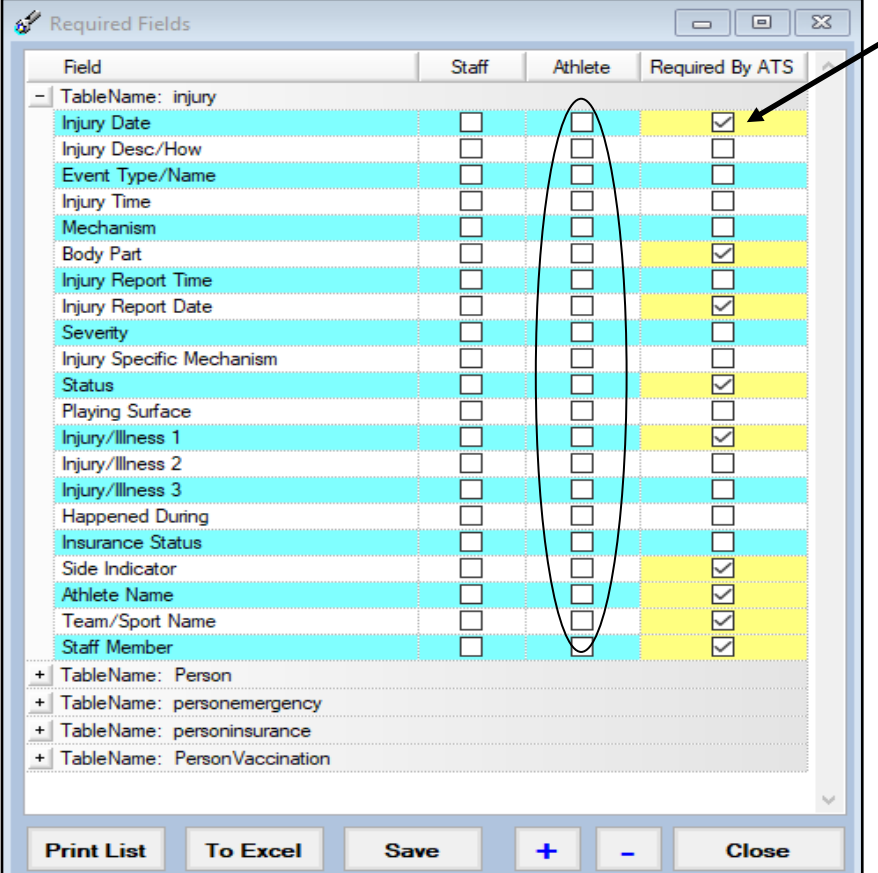

If you are going to have your athletes report injuries through their online portal, or smartphone, it is advisable to set the required fields in the injury tab. Setting these will require athletes to enter information you wish to collect to better complete your records.

Copyright © by Keffer Development Services, LLC

The next field is the Person tab. This tab contains demographic information for the athlete. Select the boxes of the information you would like to collect. The boxes that are marked Required by ATS cannot be unchecked and are system requirements.

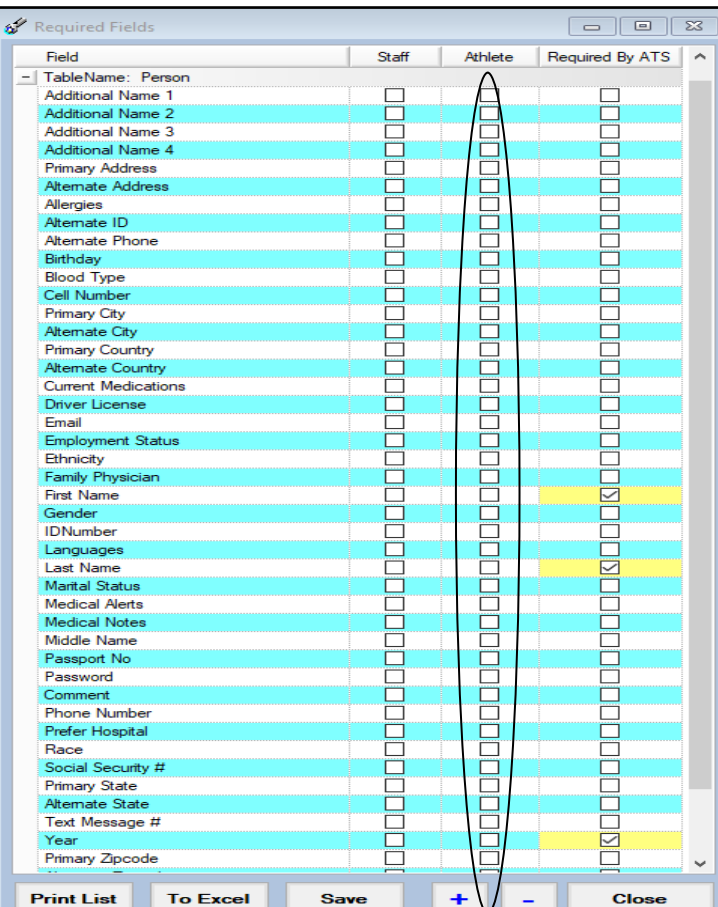

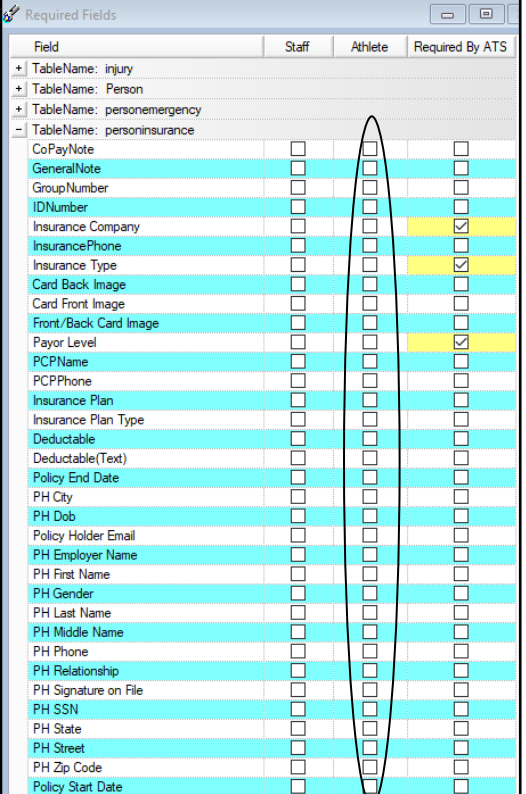

The next field is the PersonEmergency tab. This will contain the information you would like to collect for that person emergency contact. The boxes that are marked Required by ATS cannot be unchecked and are system requirements.

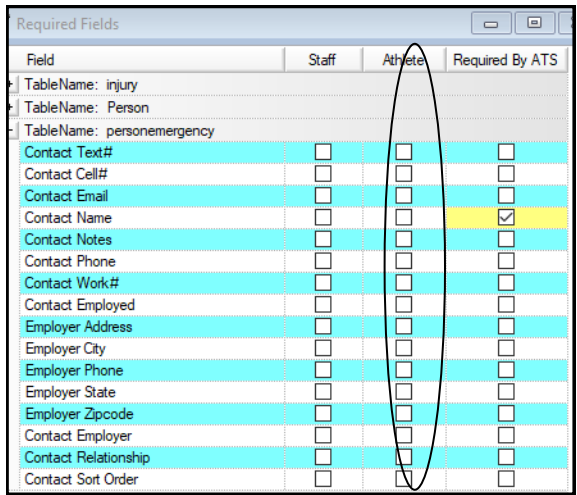

The next field is PersonInsurance. This field will contain the information you collect in regards to insurance fields. You are able to make pictures of the insurance card a required field. Set the requirements your organization needs. The boxes that are marked Required by ATS cannot be unchecked and are system requirements.

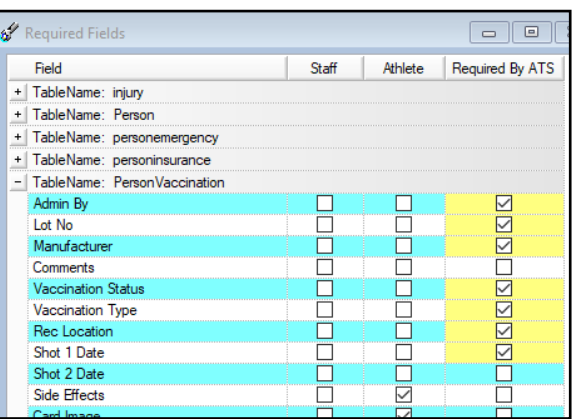

The last required field you can select is the Vaccination information. This allows you to check any of the extras for the patient/athlete or staff to enter when updating vaccination specific information.

Copyright © by Keffer Development Services, LLC

The fields you selected will become YELLOW fields on the Athlete Portal. That tells the athlete that they are required and must be filled out.

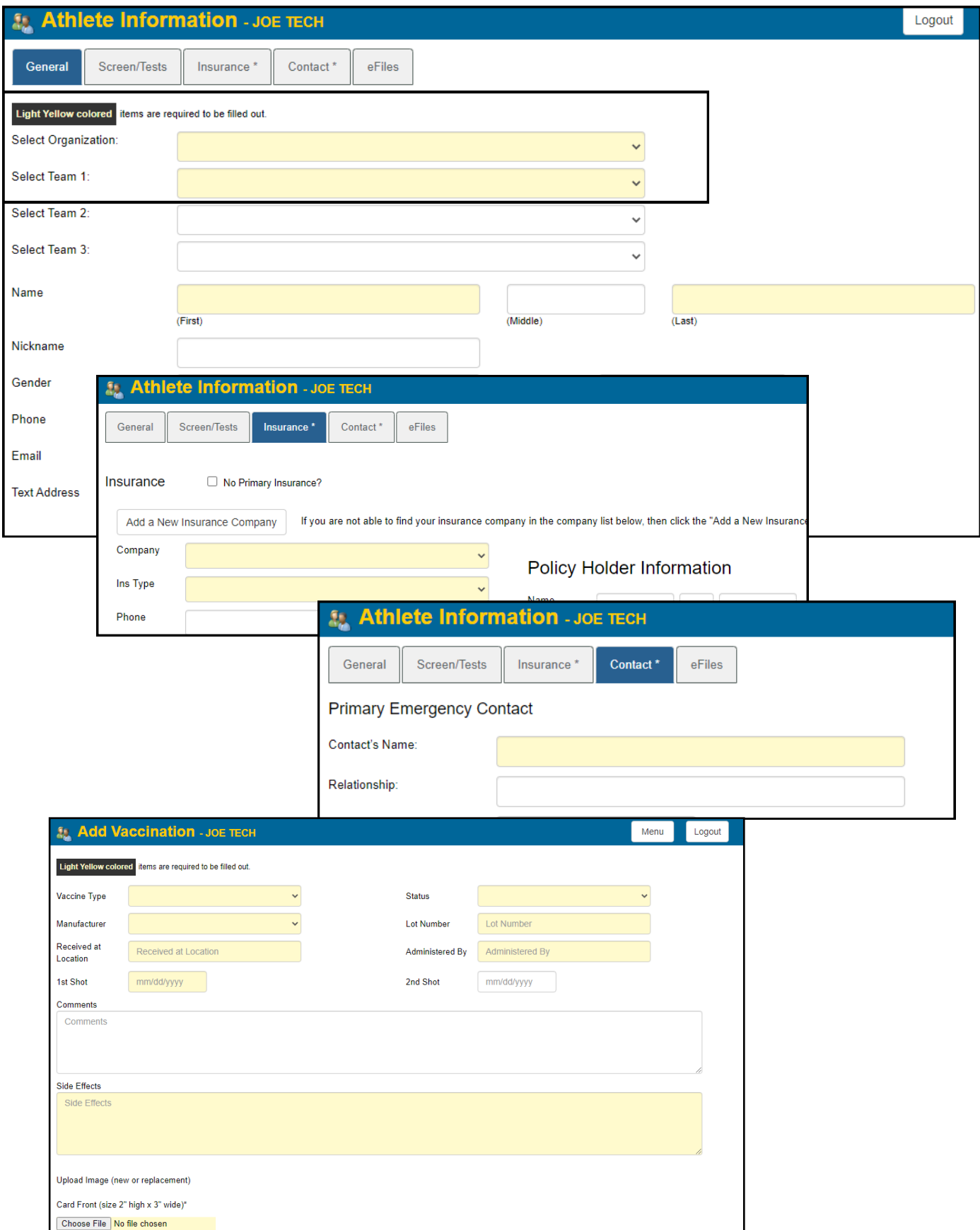

Copyright © by Keffer Development Services, LLC